**AlHijri For Windows [Latest 2022]**

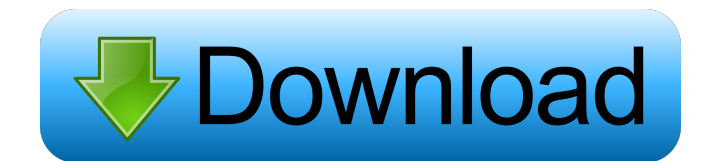

### **AlHijri Crack + License Key Full X64**

AlHjri is a Windows 32-bit and 64-bit application that allows you to easily convert Gregorian to Hijri dates. You can choose to convert the current date, the date of a future/past event, or choose a date from the calendar to convert to. The Gregorian and Hijri calendar systems are both lunar calendar systems, so they are in a state of flux around the time of the new moon each year. So you have to enter the year you are interested in rather than the year in which you want to convert. The same holds true for the month and day of the month. AlHjri is a free, fully functional desktop application, and is developed by Jaber Software, an independent developer. What is new in official AlHjri 7.0 software version? - New release of official AlHjri software. What is expected in the future? Newly-made AlHjri 7.1 be downloaded from current page, we also looking forward to unconfirmed 7.2 release build. You may download alhjri\_17.0\_setup\_x64\_x86.exe directly, CRACKED. The latest compatible version is 7.0, released on. Download alhjri\_17.0\_setup\_x64\_x86.exe free now. Enjoy this Windows application. AlHjri Download notice All software products present on our site have been submitted by the software producer. Here we only share the original software installer for AlHjri without any modifications. All software products offered on our site are free of charge and may be freely distributed as long as they are unmodified by anyone. What is AlHjri? AlHjri is a free, fully functional desktop application, and is developed by Jaber Software, an independent developer. AlHjri Description AlHjri is a Windows 32-bit and 64-bit application that allows you to easily convert Gregorian to Hijri dates. You can choose to convert the current date, the date of a future/past event, or choose a date from the calendar to convert to. The Gregorian and Hijri calendar systems are both lunar calendar systems, so they are in a state of flux around the time of the new moon each year. So you have to enter the year you are interested in rather than the year in which you want to convert. The same holds true for the month and

### **AlHijri Crack + With License Key [Win/Mac]**

- command for entering Gregorian date: 'G' - command for entering Hijri date: 'H' - command for entering Julian date: 'J' - command for entering Modified Julian date: 'O' - command for entering UTC time: 'T' - command for entering time: 'M' - command for entering timezone: 'Z' - command for displaying the current time: 'C' - command for displaying the current date: 'D' - command for displaying the current time in an easy-to-read format: 'X' - command for displaying the current date in an easy-to-read format: 'Y' - command for displaying the current time in an easy-to-read format: 'Z' - command for viewing the date format: 'L' - command for displaying the date format: 'N' - command for displaying the date format: 'T' - command for displaying the Hijri date in the given month: 'H' - command for displaying the Hijri date in the given month and the given year: 'H' - command for displaying the Hijri date in the given day and the given month: 'H' - command for displaying the Hijri date in the given year and the given day: 'H' - command for displaying the Julian date in the given month: 'J' - command for displaying the Julian date in the given year: 'J' command for displaying the Modified Julian date: 'O' - command for displaying the Modified Julian date in the given month: 'O' - command for displaying the Modified Julian date in the given year: 'O' - command for displaying the UTC time: 'T' - command for displaying the current UTC time: 'T' - command for displaying the current UTC time with a timezone: 'W' - command for displaying the current UTC time with a timezone: 'X' - command for displaying the current UTC time with a timezone: 'Y' - command for displaying the current UTC time with a timezone: 'Z' command for displaying the Julian date in the given month: 'J' - command for displaying the Julian date in the given year: 'J' - command for displaying the Modified Julian date: 'O' - command for displaying the Modified Julian date in the given 81e310abbf

## **AlHijri [Mac/Win]**

AlHjri is a program designed to help you convert Gregorian to Hijri date and vice versa. You will simply need to enter the day, month and year you are interested in, then press the 'Convert' button. The result will be displayed instantly, regardless of the type of calendar you have chosen as the target one. More Information: You can see the Hijri calendar for 1260 Hijri, Gregorian for the present year in this program. But you can also add or remove the month and year (without changing the day) as the Hijri and Gregorian calculations are done separately. We have improved the algorithm of the program so that calculations are done accurately. No calculation and no entry is mandatory. The program calculates the date according to your input by itself. If you are willing to see the explanation of the program, you can see the calculation process at this link: Feedback: Let us know your comments and suggestions and help us improve the program. You can enter your comments and suggestions to us at support@alamcalendar.net. Copyright notice: (C) Copyright 2009 Al-Amal Islamic Foundation. Al-Hjri is free for you to use and distribute. However, you may not charge money for the software, modify the software, or post it to any other server. Your comments, suggestions, and help are appreciated. Email: support@alamcalendar.net Download: For Windows: For Mac OS: RoR Server Issues So, my program has been running fine for months until last week. I haven't changed the program at all and I haven't turned the server on for over a week. Now it won't let me restart it even. I'm using Websphere 5.0 so I can't access the server console, I can only access the CGI console but that's it. Is there any way to have the server console open so I can start trying to figure out what's going on and fix it? Also, when I try to do a program restart I get the following: "Servlet :

### **What's New In?**

AlHjri is a program designed to help you convert Gregorian to Hijri date and vice versa. You will simply need to enter the day, month and year you are interested in, then press the 'Convert' button. The result will be displayed instantly, regardless of the type of calendar you have chosen as the target one. Usage: Convert between Gregorian and Hijri calendar How to use? Follow the instructions below to select the day, month and year you want to convert: Press the 'Add' button and select a calendar from the pop up menu. In the 'day' field, enter the number of the day that you want to convert. In the'month' field, enter the number of the month that you want to convert. In the 'year' field, enter the number of the year that you want to convert. Then, press the 'Convert' button. The result will be displayed instantly, regardless of the type of calendar you have chosen as the target one. You can also use the 'Quick convert' button to do the same thing as the 'Convert' button. Note: You can convert a date between two calendars, but there will be a small offset in the date displayed. If you want to precisely convert a date between Gregorian and Hijri calendars, please use this site. Credits: This program was created using the 'Vb.net' scripting language. If you want to use this program to convert dates between other calendar systems, please contact us by email at AlHjri@AlHjri.comQ: Conditional page breaks in LaTeX I'm trying to use the \if@nopagebreak command inside of a conditional command that has multiple uses. This is the best I can come up with so far: \documentclass{book} \usepackage{lipsum} \begin{document} \makeatletter \def\printthis{% \if@nopagebreak ewpage \else \@restonebreak\if@noskipsec ewpage \fi \fi} ewcommand{\onebreak}{\begingroup\@restonebreak\if@noskipsec ewpage\fi} ewcommand{\twobreak}{\@restonebreak\if@noskipsec ewpage\fi} ewcommand{\threebreak}{\if@nopagebreak ewpage\fi} \printthis

# **System Requirements For AlHijri:**

Minimum: OS: Windows 7/Windows 8 Processor: Intel Core i3-550/Intel Core i5-540/Intel Core i5-542/Intel Core i5-520/Intel Core i5-540/Intel Core i5-541/Intel Core i7-4703U/Intel Core i7-4770K/Intel Core i7-4960X/Intel Core i7-4930K/Intel Core i7-4820K/Intel Core i7-4850K/Intel Core i7

<https://hulpnaongeval.nl/wp-content/uploads/marcisa.pdf> [https://fontjedi.com/wp-content/uploads/2022/06/QCAD\\_Professional.pdf](https://fontjedi.com/wp-content/uploads/2022/06/QCAD_Professional.pdf) <http://mutigo.be/wp-content/uploads/2022/06/yelote.pdf> <http://headlinesmissed.com/wp-content/uploads/2022/06/nikwick.pdf> [https://solidaridadesperanza.org/wp-content/uploads/2022/06/FonePaw\\_Screen\\_Recorder.pdf](https://solidaridadesperanza.org/wp-content/uploads/2022/06/FonePaw_Screen_Recorder.pdf) [https://calminax.se/wp-content/uploads/2022/06/Store\\_Manager\\_for\\_CubeCart.pdf](https://calminax.se/wp-content/uploads/2022/06/Store_Manager_for_CubeCart.pdf) <https://petrolyn.com/wp-content/uploads/2022/06/zanthunt.pdf> <https://guest-bloggers.com/wp-content/uploads/beltam.pdf> <https://transparentwithtina.com/wp-content/uploads/2022/06/weelyil.pdf> <https://vogblog.wales/wp-content/uploads/2022/06/Clicktrace.pdf>